# نيوكت Cisco Secure UNIX و ID نمآلا) SDI Client)

## المحتويات

[المقدمة](#page-0-0) [المتطلبات الأساسية](#page-0-1) [المتطلبات](#page-0-2) [المكونات المستخدمة](#page-0-3) [الاصطلاحات](#page-0-4) [تثبيت عميل SDI\) معرف آمن\) على جهاز UNIX Secure Cisco](#page-1-0) [الاختبار الأولي للمعرف الآمن و CSUnix](#page-1-1) [المعرف الآمن و CSUnix: ملف تعريف TACACS+](#page-2-0) [كيفية عمل ملف التعريف](#page-3-0) [مجموعات كلمة مرور TACACS CSUnix+ التي لا تعمل](#page-3-1) [ملفات تعريف نموذج SDI +TACACS CSUnix للتصحيح](#page-4-0) [RADIUS CSUnix](#page-4-1) [مصادقة تسجيل الدخول باستخدام CSUnix و RADIUS](#page-4-2) [مصادقة PPP و PAP باستخدام CSUnix و RADIUS](#page-5-0) [اتصال PPP الخاص بشبكة الطلب الهاتفي و PAP](#page-6-0) [تلميحات تصحيح الأخطاء والتحقق](#page-6-1) [PAP و PPP و Cisco Secure RADIUS](#page-6-2) [CSUnix و Secure ID](#page-6-3) [معلومات ذات صلة](#page-7-0)

## <span id="page-0-0"></span>المقدمة

لتنفيذ التكوين في هذا المستند، يلزمك أي إصدار آمن من Cisco يدعم معرف Security Dynamics Incorporated SDI)) الامن.

## <span id="page-0-1"></span>المتطلبات الأساسية

#### <span id="page-0-2"></span>المتطلبات

لا توجد متطلبات خاصة لهذا المستند.

### <span id="page-0-3"></span>المكونات المستخدمة

لا يقتصر هذا المستند على إصدارات برامج ومكونات مادية معينة.

#### <span id="page-0-4"></span>الاصطلاحات

للحصول على مزيد من المعلومات حول اصطلاحات المستندات، ارجع إلى [اصطلاحات تلميحات Cisco التقنية.](//www.cisco.com/en/US/tech/tk801/tk36/technologies_tech_note09186a0080121ac5.shtml)

## <span id="page-1-0"></span>تثبيت عميل SDI) معرف آمن) على جهاز UNIX Secure Cisco

ملاحظة: يتم تثبيت المعرف الآمن عادة قبل تثبيت Cisco Secure Unix (CSUnix). تصف هذه التعليمات كيفية تثبيت عميل SDI بعد تثبيت CSUnix.

- على خادم SDI، قم بتشغيل sdadmin. أخبر خادم SDI أن جهاز CSUnix هو عميل وحدد أن مستخدمي SDI .1 المعنيين يتم تنشيطهم على عميل CSUnix.
	- 2. استخدم الأمر hslookup <hostname# او nslookup <hostname> للتاكد من انه يمكن لعميل CSUnix وخادم SDI إجراء بحث مسبق وعكسي عن بعضهما البعض.
		- 3. انسخ ملف /etc/sdace.txt الخاص بخادم SDI إلى ملف /etc/sdace.txt الخاص بعميل CSUnix.
- 4. انسخ ملف sdconf.rec الخاص بخادم SDI إلى عميل CSUnix، قد يوجد هذا الملف في اي مكان على عميل CSUnix. ومع ذلك، إذا تم وضعها في نفس بنية الدليل على عميل CSUnix كما كانت على خادم SDI، فلا يجب تعديل sdace.txt.
- 5. يجب ان يشير إما /etc/sdace.txt او VAR\_ACE إلى المسار حيث يوجد ملف sdconf.rec. للتحقق من ذلك، قم بتشغيل cat /etc/sdace.txt، أو تحقق من إخراج env للتأكد من تعريف VAR\_ACE في ملف تعريف الجذر مع بدء الجذر.
	- 6. قم بإجراء نسخ إحتياطي لقسم CSU.cfg الخاص بعميل CSU.CFG، ثم قم بتعديل قسم AUTHEN البنود باستخدام config\_external\_authen\_symbols التالية:

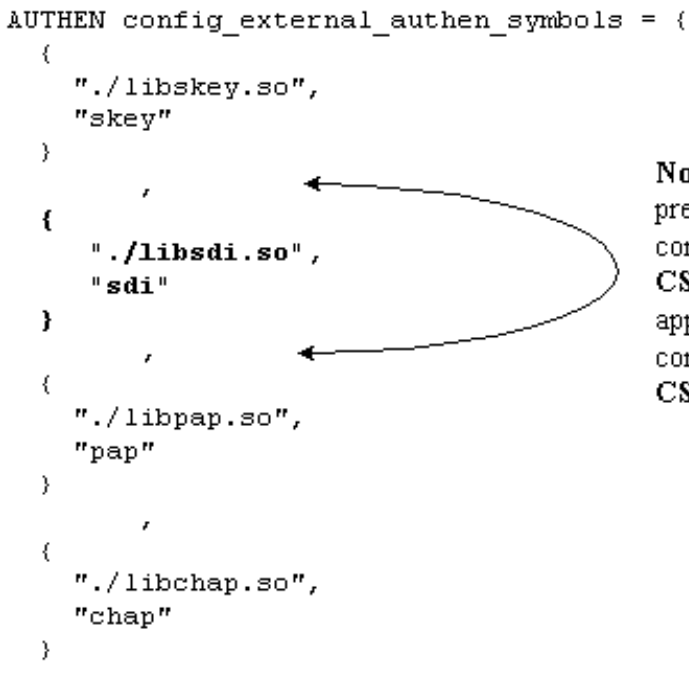

**Note:** A "," is required before and after these lines if preceeded or followed by another option "AUTHEN config external authen symbols" section in the CSU.cfg file. The "," is not required when these lines appear as the last lines of the "AUTHEN config external authen symbols" section of the CSU.cfg file.

- 7. إعادة تدوير CSUnix من خلال تنفيذ K80CiscoSecure وS80CiscoSecure.
- 8. إذا اظهرت \$BASE/utils/PSG ان عملية خادم Cisco Secure AAA كانت نشطة قبل تعديل ملف CSU.cfg ولكن ليس بعد ذلك، بعد ذلك حدثت أخطاء في مراجعة ملف cfg.CSU. قم باستعادة ملف cfg.CSU الأصلي وحاول إجراء التغييرات المحددة في الخطوة 6 مرة أخرى.

# <span id="page-1-1"></span>الاختبار الأولي للمعرف الآمن و CSUnix

لاختبار معرف آمن و CSUnix، قم بإجراء الخطوات التالية:

.1 تأكد من أنه يمكن لمستخدم بخلاف SDI إستخدام Telnet إلى الموجه وتتم مصادقته باستخدام CSUnix. إذا

لم ينجح ذلك، فلن يعمل SDI.

2. اختبر مصادقة SDI الأساسية في الموجه وشغل هذا امر:

**aaa new-model**

**aaa authentication login default tacacs+ none**

ملاحظة: يفترض هذا أن أوامر server-tacacs نشطة بالفعل في الموجه. إضافة مستخدم SDI من سطر أوامر CSUnix لإدخال هذا الأمر

**BASE/CLI/AddProfile -p 9900 -u** *sdi\_user* **-pw sdi\$**

حاول المصادقة كمستخدم. . إذا كان ذلك المستخدم يعمل، فإن SDI يكون في وضع التشغيل، ويمكنك إضافة .4 معلومات إضافية إلى ملفات تعريف المستخدمين. يمكن إختبار مستخدمي SDI باستخدام ملف تعريف مستخدم\_غير معروف في CSUnix.) لا يجب إدراج المستخدمين بشكل صريح في CSUnix إذا تم نقلهم جميعا إلى SDI وكان لديهم جميعا نفس ملف التعريف.) إذا كان هناك ملف تعريف مستخدم غير معروف موجود بالفعل، فقم بحذفه باستخدام التعليمات الخاصة بهذا الأمر: .5

**BASE/CLI/DeleteProfile -p 9900 -u unknown\_user\$**

6. أستخدم هذا الأمر لإضافة ملف تعريف مستخدم آخر غير معروف:

**BASE/CLI/AddProfile -p 9900 -u unknown\_user -pw sdi\$**

يقوم هذا الأمر بتمرير جميع المستخدمين غير المعروفين إلى SDI.

## <span id="page-2-0"></span>المعرف الآمن و CSUnix: ملف تعريف TACACS+

قم بإجراء إختبار أولي دون SDI. إذا لم يعمل ملف تعريف المستخدم هذا بدون كلمة مرور SDI لمصادقة .1 تسجيل الدخول وبروتوكول المصادقة لتأكيد الاتصال بقيمة التحدي (CHAP (وبروتوكول مصادقة كلمة المرور

```
(PAP(، فلن يعمل مع كلمة مرور SDI:
                                                      ViewProfile -p 9900 -u cse/. #
                                                            User Profile Information
                                                                          }user = cse
                                                           "password = chap "chappwd
                                                             "password = pap "pappwd
                                                         "password = clear,"clearpwd
                                                              default service=permit
                                                                     } service=shell
                                                                                    {
                                                                       } service=ppp
                                                                      } protocol=lcp
                                                                                    {
                                                                       } protocol=ip
                                                                                    {
                                                                                    {
                                                                                    {
2. بمجرد ان يعمل التوصيف، اضف "sdi" إلى التوصيف بدلا من "clear" كما هو موضح في هذا المثال:
                                                      ViewProfile -p 9900 -u cse/. #
                                                            User Profile Information
                                                                          }user = cse
                                                           "password = chap "chappwd
                                                             "password = pap "pappwd
                                                                      password = sdi
```
.3

```
default service=permit
       } service=shell
                       {
         } service=ppp
        } protocol=lcp
                       {
         } protocol=ip
                       {
                       {
                       {
```
### <span id="page-3-0"></span>كيفية عمل ملف التعريف

يتيح ملف التعريف هذا للمستخدم تسجيل الدخول باستخدام هذه التركيبات:

- Telnet إلى الموجه واستخدام SDI. (يفترض هذا انه تم تنفيذ الأمر **AAA authentication login default** tacacs+ على الموجه.)
- اتصال PPP لشبكة الطلب الهاتفي و PAP.) يفترض هذا أن مصادقة AAA هي الأمر tacacs الافتراضي إن لزم وPAP authen PPP قد تم تنفيذه على الموجه).ملاحظة: في الكمبيوتر، في شبكة الطلب الهاتفي، تأكد من تحديد "قبول أي مصادقة بما في ذلك النص الواضح". قبل الطلب، أدخل إحدى مجموعات اسم المستخدم/كلمة المرور هذه في نافذة المحطة الطرفية: username: cse\*code+card (password: pap (must agree with profile

username: cse password: code+card

اتصال PPP لشبكة الطلب الهاتفي وبروتوكول CHAP.) يفترض هذا أنه تم تنفيذ أوامر مصادقة AAA الافتراضية ● ل PPP إذا لزم الأمر tacacs وchap authen ppp على الموجه).ملاحظة: على الكمبيوتر، في شبكة الطلب الهاتفي، يجب التحقق من "قبول أي مصادقة بما في ذلك نص واضح" أو "قبول المصادقة المشفرة فقط". قبل الطلب، أدخل اسم المستخدم وكلمة المرور هذين في نافذة المحطة الطرفية: username: cse\*code+card (password: chap (must agree with profile

#### <span id="page-3-1"></span>مجموعات كلمة مرور TACACS CSUnix+ التي لا تعمل

ينتج عن هذه التركيبات أخطاء تصحيح أخطاء CSUnix هذه:

CHAP وبدون كلمة مرور "النصوص غير المشفرة" في حقل كلمة المرور. يدخل المستخدم + بدلا من كلمة مرور ● "النصوص غير المشفرة". يتطلب [1994 RFC في بروتوكول CHAP](http://www.ietf.org/rfc/rfc1994.txt) تخزين كلمة مرور النص بوضوح.

```
username: cse
password: code+card
```
CiscoSecure INFO - User cse, No tokencard password received ;CiscoSecure NOTICE - Authentication - Incorrect password

كلمة مرور CHAP وكلمة مرور CHAP غير صحيحة. ●

**username: cse\*code+card password: wrong chap password**

(يمرر المستخدم إلى SDI، ويمرر SDI المستخدم، لكن CSUnix يفشل المستخدم لأن كلمة مرور CHAP سيئة.) :CiscoSecure INFO - The character \* was found in username username=cse,passcode=1234755962 CiscoSecure INFO - sdi\_challenge: rtn 1, state=GET\_PASSCODE, user=cse CiscoSecure INFO - sdi\_verify: cse authenticated by ACE Srvr CiscoSecure INFO - sdi: cse free external\_data memory,state=GET\_PASSCODE CiscoSecure INFO - sdi\_verify: rtn 1 ;CiscoSecure NOTICE - Authentication - Incorrect password

PAP وكلمة مرور PAP غير صحيحة. ●

**username: cse\*code+card password: wrong pap password**

(يمرر المستخدم إلى SDI، ويمرر SDI المستخدم، لكن CSUnix يفشل المستخدم لأن كلمة مرور CHAP سيئة.) .CiscoSecure INFO - 52 User Profiles and 8 Group Profiles loaded into Cache :CiscoSecure INFO - The character \* was found in username username=cse,passcode=1234651500 CiscoSecure INFO - sdi\_challenge: rtn 1, state=GET\_PASSCODE, user=cse CiscoSecure INFO - sdi\_verify: cse authenticated by ACE Srvr CiscoSecure INFO - sdi: cse free external\_data memory,state=GET\_PASSCODE CiscoSecure INFO - sdi\_verify: rtn 1 ;CiscoSecure NOTICE - Authentication - Incorrect password

#### <span id="page-4-0"></span><u>ملفات تعريف نموذج CSUnix TACACS+ SDI للتصحيح</u>

```
يحتاج المستخدم إلى تنفيذ بروتوكول CHAP ومصادقة تسجيل الدخول، بينما يفشل بروتوكول PAP.
●
                                                     ViewProfile -p 9900 -u cse/. #
                                                           User Profile Information
                                                                        }user = cse
                                                         "********" password = chap
                                                                     password = sdi
                                                             default service=permit
                                                                    } service=shell
                                                                                   {
                                                                      } service=ppp
                                                                      } protocol=lcp
                                                                                   {
                                                                       } protocol=ip
                                                                                   {
                                                                                   {
                   يحتاج المستخدم إلى إجراء PAP ومصادقة تسجيل الدخول، ويفشل CHAP.
●
                                                     ViewProfile -p 9900 -u cse/. #
                                                           User Profile Information
                                                                        }user = cse
                                                                     member = admin
                                                          "********" password = pap
                                                                     password = sdi
                                                             default service=permit
                                                                    } service=shell
                                                                                   {
                                                                      } service=ppp
                                                                      } protocol=lcp
                                                                                   {
                                                                       } protocol=ip
                                                                                   {
                                                                                   {
                                                                                   {
```
## <span id="page-4-1"></span>RADIUS CSUnix

تحتوي هذه الأقسام على إجراءات RADIUS CSUnix.

<span id="page-4-2"></span>مصادقة تسجيل الدخول باستخدام CSUnix و RADIUS

قم بإجراء هذه الخطوات لاختبار المصادقة:

قم بإجراء إختبار أولي دون SDI. إذا لم يعمل ملف تعريف المستخدم هذا بدون كلمة مرور SDI لمصادقة .1 تسجيل الدخول، فلن يعمل مع كلمة مرور SDI: ViewProfile -p 9900 -u cse/. # User Profile Information }user = cse } radius=Cisco } =check\_items { { { *whatever*" } reply\_attributes= { 6=6"=2 2. بمجرد عمل ملف التعريف هذا، استبدل "ايا كان" ب "sdi" كما هو موضح في هذا المثال: ViewProfile -p 9900 -u cse/. # User Profile Information  $}$ user = cse } radius=Cisco } =check\_items { { { *sdi* } reply\_attributes= { 6=6=2

### <span id="page-5-0"></span>مصادقة PPP و PAP باستخدام CSUnix و RADIUS

قم بإجراء هذه الخطوات لاختبار المصادقة:

ملاحظة: مصادقة بروتوكول CHAP PPP باستخدام CSUnix و RADIUS غير مدعومة.

قم بإجراء إختبار أولي دون SDI. إذا لم يعمل ملف تعريف المستخدم هذا بدون كلمة مرور SDI لمصادقة .1 PAP/PPP و"تخصيص الوضع غير المتزامن"، فلن يعمل مع كلمة مرور SDI: ViewProfile -p 9900 -u cse/. #  $}$  user = cse "password = pap "pappass } radius=Cisco } = check\_items { } =reply\_attributes  $2=6$  $1=7$ { { { 2. بمجرد عمل ملف التعريف المذكور اعلاه، اضف **كلمة المرور = sdi** إلى ملف التعريف واضف السمة **200=1** كما هو موضح في هذا المثال (يعمل هذا على تعيين Cisco\_Token\_Immediate إلى نعم.): ViewProfile -p 9900 -u cse/. #  $}$  user =  $cse$ "password = pap "pappass password = sdi } radius=Cisco } = check\_items  $1 = 200$ { } =reply\_attributes  $2=6$  $1=7$ { { { 3. في قسم واجهة المستخدم الرسومية المتقدمة، الخادم، تأكد من تعيين تمكين التخزين المؤقت للرمز المميز".

يمكن تاكيد ذلك من واجهة سطر الأوامر (CLI) مع: #.#.#.#.BASE/CLI/ViewProfile -p 9900 -u SERVER\$

#### <span id="page-6-0"></span>اتصال PPP الخاص بشبكة الطلب الهاتفي و PAP

يفترض أن **أوامر AAA authentication PPP** قد تم تنفيذها **AAA authentication PPP** قد تم تنفيذها على الموجه. أدخل اسم المستخدم وكلمة المرور هذه في نافذة المحطة الطرفية قبل أن تطلب:.

username: cse password: code+card ملاحظة: في الكمبيوتر، في شبكة الطلب الهاتفي، تأكد من تحديد "قبول أي مصادقة بما في ذلك النص الواضح".

## <span id="page-6-1"></span>تلميحات تصحيح الأخطاء والتحقق

تحتوي هذه الأقسام على تلميحات لتصحيح الأخطاء وتلميحات التحقق من الصحة.

#### <span id="page-6-2"></span>PAP و PPP و Cisco Secure RADIUS

هذا مثال على تصحيح أخطاء جيد:

```
(CiscoSecure DEBUG - RADIUS ; Outgoing Accept Packet id=133 (10.31.1.6
                                      User-Service-Type = Framed-User 
                                                Framed-Protocol = PPP 
  (CiscoSecure DEBUG - RADIUS ; Request from host a1f0106 nas (10.31.1.6
                                              code=1 id=134 length=73 
          (CiscoSecure DEBUG - RADIUS ; Incoming Packet id=134 (10.31.1.6
                                                Client-Id = 10.31.1.6 
                                                   Client-Port-Id = 1 
                                                NAS-Port-Type = Async 
                                                     "User-Name = "cse 
                                               "Password = "?\235\306 
                                      User-Service-Type = Framed-User 
                                                Framed-Protocol = PPP 
                    (CiscoSecure DEBUG - RADIUS ; Authenticate (10.31.1.6
      CiscoSecure DEBUG - RADIUS ; checkList: ASCEND_TOKEN_IMMEDIATE = 1
              CiscoSecure DEBUG - RADIUS ; User PASSWORD type is Special
                      (CiscoSecure DEBUG - RADIUS ; authPapPwd (10.31.1.6
   CiscoSecure INFO - sdi_challenge: rtn 1, state=GET_PASSCODE, user=cse
                 .CiscoSecure DEBUG - profile_valid_tcaching FALSE ending
                              .CiscoSecure DEBUG - Token Caching. IGNORE
             CiscoSecure INFO - sdi_verify: cse authenticated by ACE Srvr
CiscoSecure INFO - sdi: cse free external_data memory,state=GET_PASSCODE
                                     CiscoSecure INFO - sdi_verify: rtn 1
(CiscoSecure DEBUG - RADIUS ; Sending Ack of id 134 to a1f0106 (10.31.1.6
```
#### <span id="page-6-3"></span>CSUnix و Secure ID

يتم تخزين تصحيح الأخطاء في الملف المحدد في /etc/syslog.conf for local0.debug.

#### لا يمكن لأي مستخدم المصادقة - SDI أو أي طريقة أخرى:

بعد إضافة معرف آمن، تأكد من عدم حدوث أخطاء عند تعديل ملف cfg.CSU. قم بإصلاح ملف cfg.CSU أو قم بالرجوع إلى ملف Backup CSU.cfg.

هذا مثال على تصحيح أخطاء جيد:

```
:Dec 13 11:24:22 rtp-evergreen.rtp.cisco.com CiscoSecure
   INFO - sdi_challenge: rtn 1, state=GET_PASSCODE, user=cse 
       :Dec 13 11:24:22 rtp-evergreen.rtp.cisco.com CiscoSecure
   INFO - sdi_challenge: rtn 1, state=GET_PASSCODE, user=cse 
       :Dec 13 11:24:31 rtp-evergreen.rtp.cisco.com CiscoSecure
            INFO - sdi_verify: cse authenticated by ACE Srvr 
       :Dec 13 11:24:31 rtp-evergreen.rtp.cisco.com CiscoSecure
            INFO - sdi_verify: cse authenticated by ACE Srvr 
       :Dec 13 11:24:31 rtp-evergreen.rtp.cisco.com CiscoSecure
INFO - sdi: cse free external_data memory,state=GET_PASSCODE 
       :Dec 13 11:24:31 rtp-evergreen.rtp.cisco.com CiscoSecure
INFO - sdi: cse free external_data memory,state=GET_PASSCODE 
       :Dec 13 11:24:31 rtp-evergreen.rtp.cisco.com CiscoSecure
                                    INFO - sdi_verify: rtn 1 
       :Dec 13 11:24:31 rtp-evergreen.rtp.cisco.com CiscoSecure
                                    INFO - sdi_verify: rtn 1 
                             هذا مثال على تصحيح أخطاء غير صحيح:
```
يجد CSUnix ملف تعريف المستخدم ويرسله إلى خادم SDI، لكن خادم SDI يفشل في المستخدم لأن رمز المرور سيئ.

> :Dec 13 11:26:22 rtp-evergreen.rtp.cisco.com CiscoSecure INFO - sdi\_challenge: rtn 1, state=GET\_PASSCODE, user=cse :Dec 13 11:26:22 rtp-evergreen.rtp.cisco.com CiscoSecure INFO - sdi\_challenge: rtn 1, state=GET\_PASSCODE, user=cse :Dec 13 11:26:26 rtp-evergreen.rtp.cisco.com CiscoSecure WARNING - sdi\_verify: cse denied access by ACE Srvr :Dec 13 11:26:26 rtp-evergreen.rtp.cisco.com CiscoSecure WARNING - sdi\_verify: cse denied access by ACE Srvr :Dec 13 11:26:26 rtp-evergreen.rtp.cisco.com CiscoSecure INFO - sdi: cse free external\_data memory,state=GET\_PASSCODE :Dec 13 11:26:26 rtp-evergreen.rtp.cisco.com CiscoSecure INFO - sdi: cse free external\_data memory,state=GET\_PASSCODE :Dec 13 11:26:26 rtp-evergreen.rtp.cisco.com CiscoSecure INFO - sdi\_verify: rtn 0 :Dec 13 11:26:26 rtp-evergreen.rtp.cisco.com CiscoSecure INFO - sdi\_verify: rtn 0 :Dec 13 11:26:26 rtp-evergreen.rtp.cisco.com CiscoSecure ;NOTICE - Authentication - Incorrect password :Dec 13 11:26:26 rtp-evergreen.rtp.cisco.com CiscoSecure ;NOTICE - Authentication - Incorrect password هذا مثال يوضح أن خادم ACE معطل:

أدخل /.aceserver توقف على خادم SDI. لم يحصل المستخدم على رسالة "إدخال رمز المرور".

:Dec 13 11:33:42 rtp-evergreen.rtp.cisco.com CiscoSecure (ERROR - sdi\_challenge error: sd\_init failed cli/srvr comm init (cse :Dec 13 11:33:42 rtp-evergreen.rtp.cisco.com CiscoSecure (ERROR - sdi\_challenge error: sd\_init failed cli/srvr comm init (cse :Dec 13 11:33:42 rtp-evergreen.rtp.cisco.com CiscoSecure INFO - sdi: cse free external\_data memory,state=RESET :Dec 13 11:33:42 rtp-evergreen.rtp.cisco.com CiscoSecure INFO - sdi: cse free external\_data memory,state=RESET

### <span id="page-7-0"></span>معلومات ذات صلة

● [مصدر المحتوى الإضافي الآمن من Cisco لصفحة دعم UNIX](//www.cisco.com/en/US/products/sw/secursw/ps4911/tsd_products_support_eol_series_home.html?referring_site=bodynav)

- [الإعلامات الميدانية ل ACS Secure Cisco ل UNIX](//www.cisco.com/tacpage/support/tac/fn_index.html?referring_site=bodynav)
	- [الدعم الفني Systems Cisco](//www.cisco.com/cisco/web/support/index.html?referring_site=bodynav)

ةمجرتلا هذه لوح

ةي الآلال تاين تان تان تان ان الماساب دنت الأمانية عام الثانية التالية تم ملابات أولان أعيمته من معت $\cup$  معدد عامل من من ميدة تاريما $\cup$ والم ميدين في عيمرية أن على مي امك ققيقا الأفال المعان المعالم في الأقال في الأفاق التي توكير المالم الما Cisco يلخت .فرتحم مجرتم اهمدقي يتلا ةيفارتحالا ةمجرتلا عم لاحلا وه ىل| اًمئاد عوجرلاب يصوُتو تامجرتلl مذه ققد نع امتيلوئسم Systems ارامستناه انالانهاني إنهاني للسابلة طربة متوقيا.